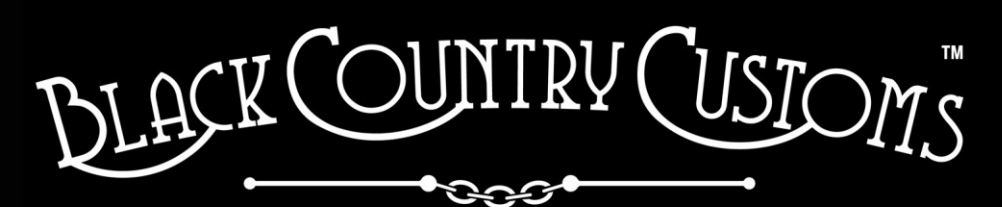

HANDCRAFTED IN THE UK

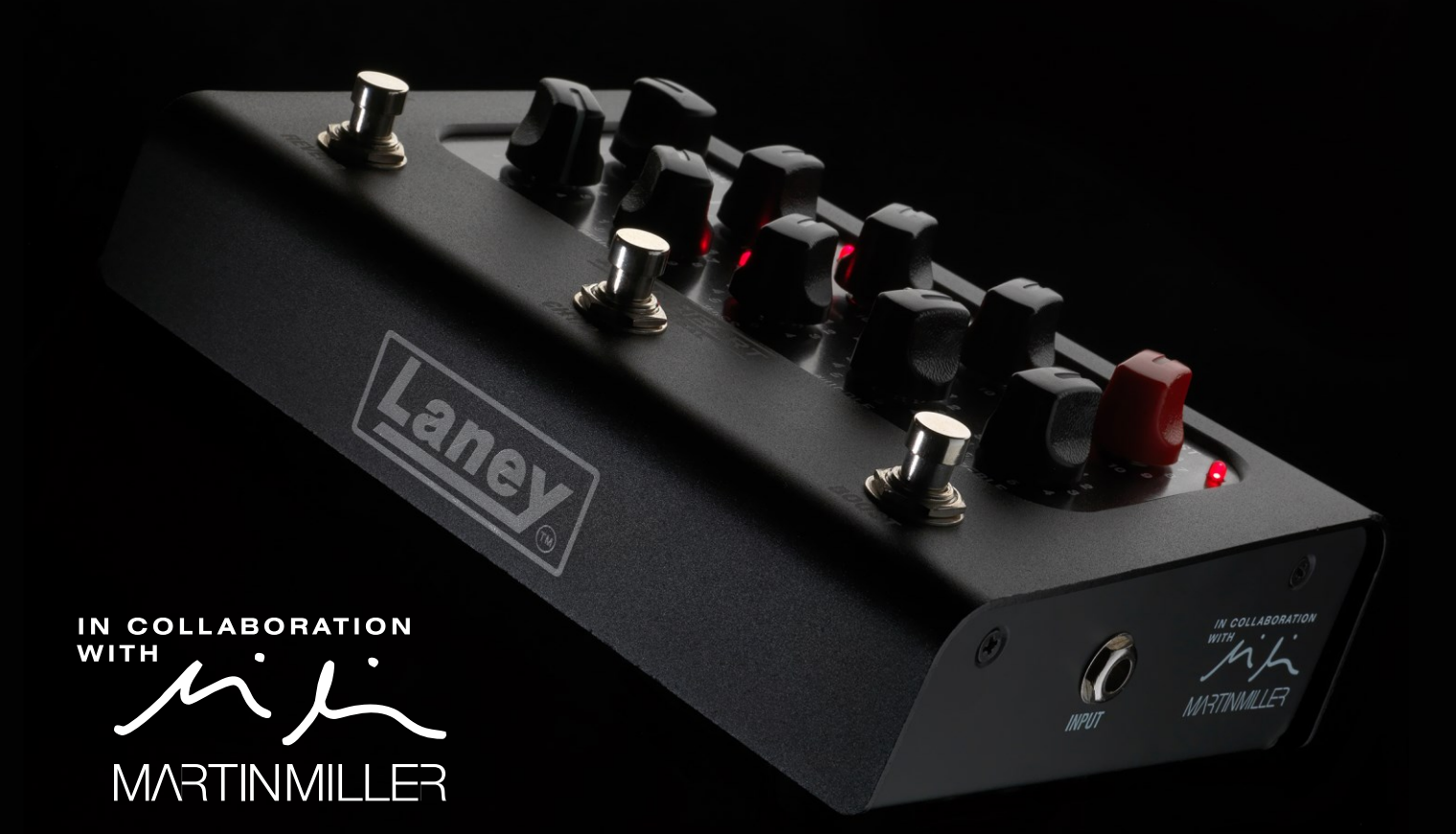

# IRONHEART-LOUDPEDAL **USER MANUAL**

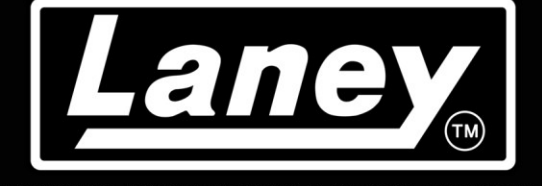

DESIGNED, ENGINEERED & MADE IN THE U.K.

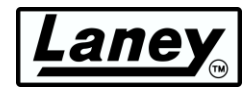

# コンテンツ

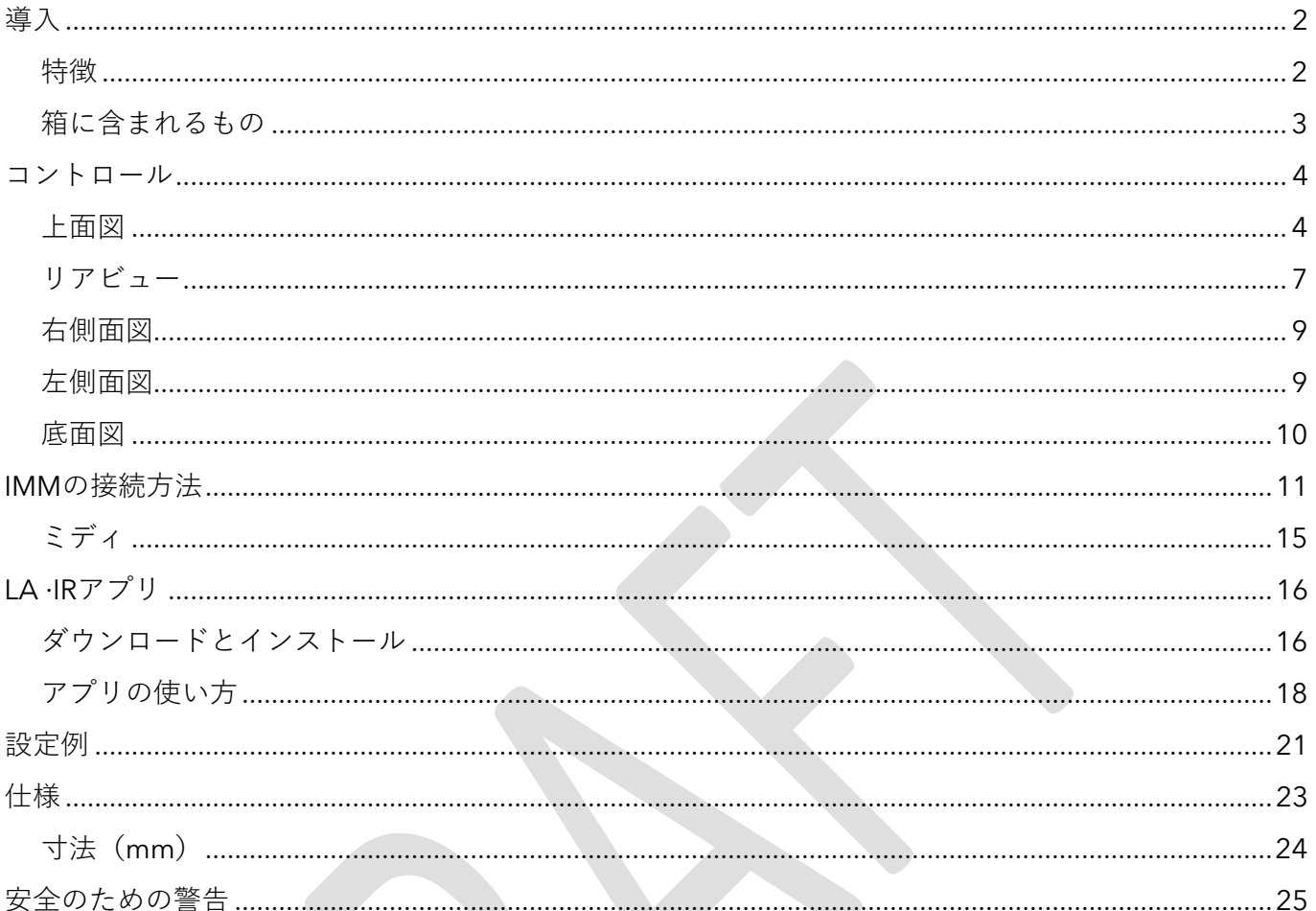

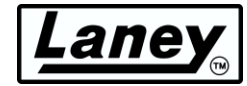

<span id="page-2-0"></span>導入

IRONHEART-LOUDPEDAL は、定評のある IRONHEART オールチューブの音域を再現する機能セットを 備えた、柔軟なペダル ボード セットアップのトーン エンジンとして設計されています。

英国の工房で丹念に設計され、アナログのペダルアンプ形式で本物の IRONHEART トーンを実現してい ます。IRONHEART-LOUDPEDAL は、強力な EQ とダイナミック ゲイン スイッチング、魅力的なリバ ーブ、フット スイッチで切り替え可能な BOOST 機能を備えた 2 チャンネルの 60 ワット アンプです。 Martin Miller との緊密なコラボレーションにより開発された IRONHEART-LOUDPEDAL は、デザイン の改良に継続的に携わる Martin Miller との密接なコラボレーションにより、ダブル ペダルほどの大き さしかないペダルボードに収まる便利なパッケージで、非常に表現力豊かで音響的に豊かな IRONHEART トーンを実現します。

IRONHEART-LOUDPEDAL は、ポータブル ペダルに備わった完全なリグ ソリューションです。巧妙な 設計により、さまざまなワークフローで使用できます。IRONHEART-LOUDPEDAL を既存のアンプの前 に置いて、高品質のツイン チャンネル クリーン ブーストからフル ディストーション ペダルとして使用 したり、ステージ上やリハーサル ルームのパッシブ キャビネットに直接接続したりできます。

静かなステージやレコーディングの用途では、IRONHEART-LOUDPEDAL には驚異的な LA·IR (Laney Advance Impulse Response) テクノロジーが搭載されており、56 ビット FIR フィルターを使用して高 品質のキャビネット エミュレーションを提供します。これにより、2 つのオンボード IR から選択し、 必要に応じて EQ し、PA または IEM リグに直接接続して、優れたマイク付きキャビネットのニュアン スと特徴を失うことなく使用できます。無料の LA·IR アプリを使用して、USB-C 接続経由でお気に入り の IR を IRONHEART-LOUDPEDAL ペダルにロードすることもできます。USB-C 接続にはオーディオ出 力も備わっているため、DAW に直接接続できます。

IRONHEART-LOUDPEDAL は、まさに IRONHEART のゲインモンスターです。床に平らに置きます。

### <span id="page-2-1"></span>特徴

- Ωに 60W RMS アンプ。
- IRONHEART Tube シリーズのトーンと感触を再現するためにゼロから設計された、フットスイ ッチ コントロールを備えた 2 つの独立したチャンネル。
- ゲイン、ボリューム、ゲイン特性スイッチ (対称または非対称) を備えたクリーン チャンネル。
- ゲイン、ボリューム、およびブライト、ナチュラル、ダークの切り替え可能なボイシングを備え たドライブ チャンネル。
- フットスイッチ対応プリブーストを内蔵。
- 3 バンド パッシブ トーン スタックと全体的なトーン コントロール。
- 切り替え可能なコントロール付きデジタルリバーブ。
- Martin Miller が手作りした 2 つの高品質 LA·IR デジタル IR がプリロードされています。
- IR 選択およびグランド リフト スイッチを備えたエミュレートされたバランス XLR 出力。

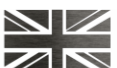

DESIGNED AND ENGINEERED IN THE UK BY LANEY ELECTRONICS LTD.

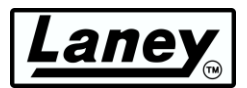

- USB C ソケット経由のクラス準拠オーディオ ストリーミング (48kHz、エミュレートおよび非エ ミュレートのメイン出力ツイン ストリーム)。
- LA∙IRアプリを使用すると、独自のカスタム IR をロードしたり、EQ を変更したり、ファームウ ェアを更新したりできます。
- フルサイズの MIDI コネクタを備えた MIDI In および Thru。
- 6.3mm トランスフォーマー絶縁 FX ループ (FX 送信はエミュレートされていないライン出力と しても機能します)。
- 3.5mm ステレオ Aux 入力と 3.5mm ステレオ ヘッドフォン出力 (キャビネット エミュレーショ ンに準拠)。

# <span id="page-3-0"></span>箱に含まれるもの

- BCC-LOUDEDPAL-IMM。
- ユニバーサル 100-240V 電源と電源コード。
- USB C-C ケーブル (1m)。
- USB A-C アダプター。

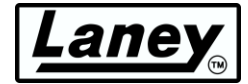

# <span id="page-4-1"></span><span id="page-4-0"></span>コントロール 上面図

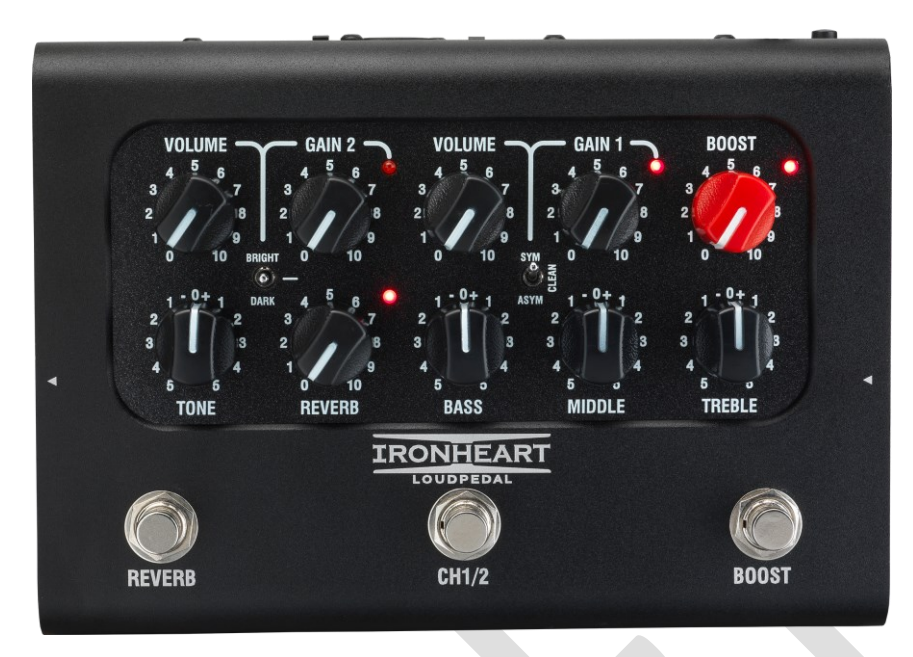

BCC-LOUDPEDAL-IMM はデュアル チャンネル セットアップを採用しているため、フットスイッチま たは MIDI を介して 2 つのトーン セットを簡単に切り替えることができます。各チャンネルにはゲイン 、ボリューム、トーン コントロールがあり、フットスイッチまたは MIDI を介してブーストとリバーブ を切り替えることができます。

### **チャンネル1の設定**

- **ボリューム**コントロール。ゲインを設定したら、これを使用してチャンネルの全体的なレベ ルを制御します。0 でチャンネルはミュートされます。
- **GAIN**コントロールは、チャンネル 1 のプリアンプ ゲインを独立して増加します。信号にさ らに歪みを加えます。
- **GAIN CHARACTER SWITCH を**使用すると、チャンネルの歪み特性をより細かく制御でき ます。GCS モードを変更すると、ドライブ ステージの反応と応答が変わります。各設定に は、効果が最も顕著になるスイート スポットがあります。これは、中高ゲイン レベルにな る傾向があります。
	- o **CLEAN**  ドライブステージにソフトクリッピングを適用し、最小限の圧縮でよりオ ープンなトーンを実現します。
	- o **SYM**  対称クリッピングが適用され、高ゲインの圧縮されたサウンドにさらにアグレ ッシブな歪みを与えます。
	- o **AYSM**  非対称クリッピングが適用され、明瞭さとダイナミクスを維持しながら、よ り大きな歪みが生じます。

### **チャンネル2の設定**

- **ボリューム**コントロール。ゲインを設定したら、これを使用してチャンネルの全体的なレベ ルを制御します。0 でチャンネルはミュートされます。
- **GAIN**コントロール。チャンネル 1 よりもゲインが高く、このコントロールを増やすと歪み が起こりやすくなります。
- **TONE スイッチを使用すると**、チャンネル 2 の周波数応答を制御できます。
	- o **BRIGHT**  高域を拡張し、低域をわずかに鈍らせます。
	- o **DARK**  低域の周波数をブーストして音色に暖かさを加えながら、高域のパワーを抑 えます。
	- o **OFF**  中間設定では変化なし

### **ブーストコントロール**

切り替え可能で可変の BOOST コントロールは、信号パスにブースト ペダルを配置するのと同じように 、入力信号を増やすための追加のゲイン/ドライブ設定です。これは両方のチャンネルで同時に機能し 、コントロール ノブの上にある LED がアクティブであることを示します。

### **トーン**

TONE コントロールは、ギターに搭載されているトーン コントロールと似た働きをしますが、アンプ チェーンの反対側で独自に機能します。全体的なトップエンドのレスポンスをコントロールできるだけ でなく、出力段の高域の倍音やプリアンプのオーバードライブ サウンドを減らすこともできます。これ により、高い設定では明るいカッティング サウンドが得られ、低い設定では滑らかで丸みのあるサウン ドが得られます (中間 (0) が適切な開始点です)。

### **リバーブ**

受賞歴のある Secret Path ペダルをベースにした、スタジオ品質のスプリング ライン リバーブ エフェ クトを内蔵しています。ノブを時計回りに回すと、エフェクトの強さが増します。リバーブがアクティ ブになると、隣の LED が点灯します。0 では、ドライ信号のみが聞こえます。

### **EQコントロール**

内蔵のパッシブ EQ スタックにより、サウンドを微調整できます。開始点として、12 時がニュートラル 設定であり、さらに微調整するための適切な開始点となります。

- **BASS**  出力の低域応答の強さを調整します。時計回りに回すと、より深いサウンドになり ます。
- **MIDDLE**  出力の中音域レスポンスの強さを調整します。時計回りに回すと、より豊かなサ ウンドが得られます。
- **TREBLE**  出力の最高音域のレスポンスの強さを調整します。時計回りに回すと、より明る く高い音が強調されます。

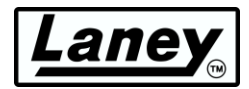

**フットスイッチ**

- **REVERB**  リバーブ コントロールのオン/オフを切り替えます。リバーブの状態は、リバーブ コントロール ノブの右上にある LED で示されます。
- **チャンネル 1/2**  このスイッチを使用して 2 つのチャンネルを選択します。アクティブなチ ャンネルは、Gain1/2 コントロールの右側にある LED で示されます。
- **BOOST**  ブーストのオン/オフを切り替えます。ブーストの状態は、ブースト コントロール ノブの右上にある LED で示されます。

DESIGNED AND ENGINEERED IN THE UK BY LANEY ELECTRONICS LTD.

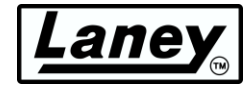

# <span id="page-7-0"></span>リアビュー

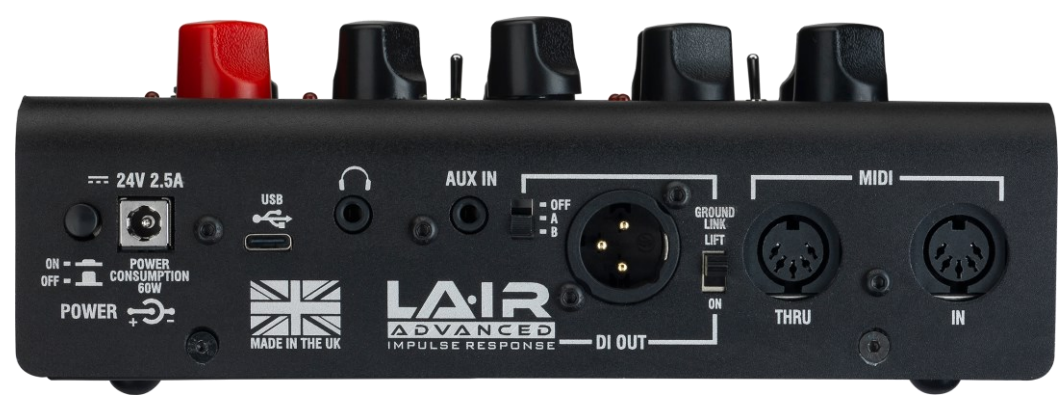

### **力**

電源入力とスイッチ。このスイッチでペダルのオン/オフを切り替えます。電源を接続するときは、ペ ダルをオフにすることをお勧めします。BCC-LOUDPEDAL-IMM には、100 ~ 240V で動作する電源が 付属しています。

### **警告***:* **付属の** *24V 2.5A* **電源のみを** *DC* **入力に接続してください。**

### **USB**

付属の Type-C USB ケーブルを使用してコンピューターに接続し、 **LA∙IR アプリにアクセスして**ペダル の EQ、ゲイン、IR を変更します。エミュレートされたオーディオとエミュレートされていないオーデ ィオの両方の L/R チャンネル オーディオ出力としても機能します。

#### **ヘッドホン出力**

3.5mm ジャックにヘッドフォンを接続すると、LOUDSPEAKER 出力へのレベル フィードがミュートさ れ、静かに練習できます。選択したトーンはヘッドフォンから直接再生されます。チャンネル ボリュー ム コントロールを使用してレベルを調整します。キャビネット エミュレーションは、スイッチの設定 に応じてヘッドフォン出力にも適用されます。

### **補助入力**

3.5mm ジャックにオーディオ再生デバイスを接続して、ギター トラックにバッキング ミックスを追加 します。これは FX ループの後に追加されます。

### **LA∙IR エミュレート DI 出力**

PA やオーディオ インターフェイスなどの外部デバイスへのバランス XLR 出力。まずペダルで希望のト ーンを設定し、次に選択したインターフェイスでパラメータを設定して希望のサウンドを実現します。 LA∙IR スイッチで適用するエミュレーションを決定し、Martin Miller 自身が録音および制作した 2 つの IR から選択します。

- **OFF**  DI出力またはヘッドフォンにエミュレーションは適用されません
- **A**  デフォルトでは、Martin Miller の*Ultimate Lead IR* を *DI* 出力に適用します。これは、*LA∙IR* デ スクトップ アプリを使用して入れ替えることができます。詳細については、 **[「アプリの使用」セ](#page-18-0) [クション](#page-18-0)**を参照してください。

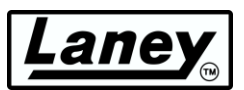

- **B**  デフォルトでは、Martin Miller の*Blended Cabinet* IR を DI 出力に適用します。これは、LA∙IR デスクトップ アプリを使用して入れ替えることができます。詳細については、 **[「アプリの使用」](#page-18-0) [セクションを参照してください。](#page-18-0)**
- **GROUND LINK**  DI 出力のピン 1 からのみグランドを切断します。接続時にグランド ループ ハ ムを減らすのに役立ちます。

**ミディ**

 $\sim$ 

MIDI フット コントローラーに接続すると、BCC-LOUDPEDAL-IMM の MIDI IN ソケットを使用して REVERB、CHANNEL Select、BOOST をリモートで切り替えたり、MIDI THRU/OUT ソケットを使用し て REVERB、CHANNEL、BOOST フットスイッチで外部デバイスを切り替えたりすることができます

DESIGNED AND ENGINEERED IN THE UK BY LANEY ELECTRONICS LTD.

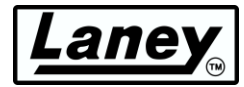

# <span id="page-9-0"></span>右側面図

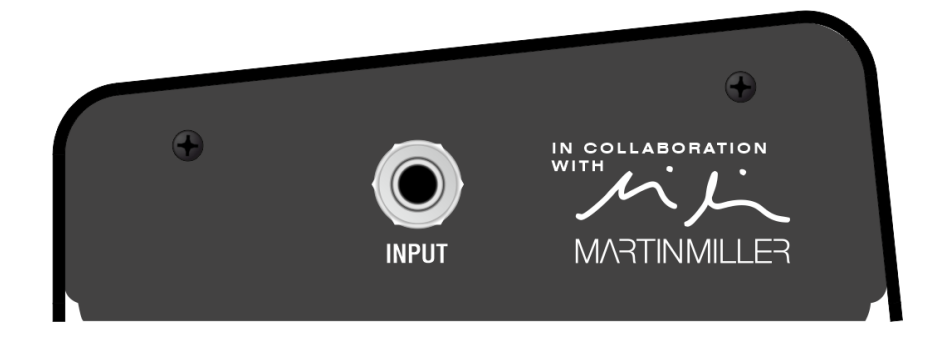

### **入力**

6.3mm 入力ジャック。ギターから直接、またはペダルボード セットアップからの信号入力をここに接 続します。

### <span id="page-9-1"></span>左側面図

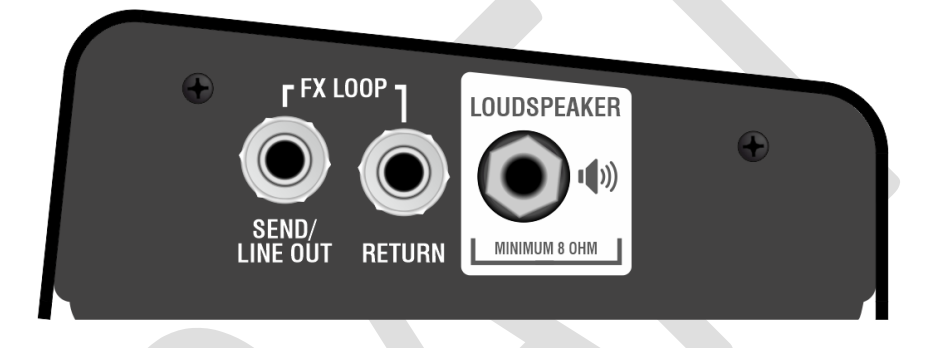

### **FX SEND / LINE OUT(トランスアイソレート)**

6.3mm 出力ジャック。これは多目的出力で、ラインレベル出力としても、他の機器への従来のエフェ クト送信としても使用できます。トランス絶縁型なので、この出力を別のアンプのフロントエンドに直 接接続して、BCC-LOUDPEDAL-IMM をスピーカー出力を使わずに高品質のディストーション/ブースト ペダルとして効果的に使用することもできます。

### **FXリターン**

FX ループ ギアの出力を BCC-LOUDPEDAL-IMM に接続するための 6.3mm ジャック。これは挿入型ル ープであり、すべての信号は外部ギアを介して送信されます。ここにジャックを挿入すると、信号パス が切断されます。

### **スピーカー**

6.3mm ジャックからスピーカー キャビネットに信号を出力します。BCC-LOUDPEDAL-IMM をパッシ ブ 8-16 Ωスピーカー キャビネットに直接接続するアンプとして使用する場合は、この出力を使用しま す。この出力をエフェクト ユニットや他のアンプ入力などの他の機器に接続しないでください。

### **注意***:* **接続されたスピーカーキャビネットの最小合計インピーダンスは***8Ω***です。**

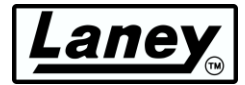

# <span id="page-10-0"></span>底面図

### 製品のシリアル番号とその他の情報がここに添付されています。

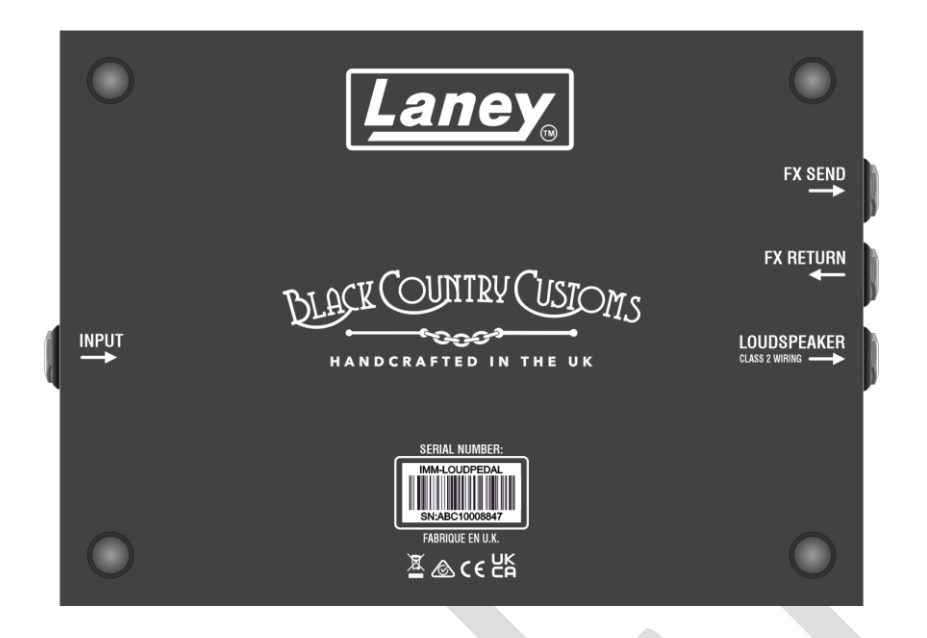

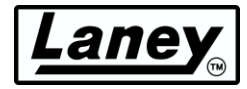

## <span id="page-11-0"></span>**IMM**の接続方法

### 伝統的なギターアンプをキャビネットに

BCC-LOUDPEDAL-IMM は、パッシブ スピーカー キャビネットに直接接続することで、通常のヘッド

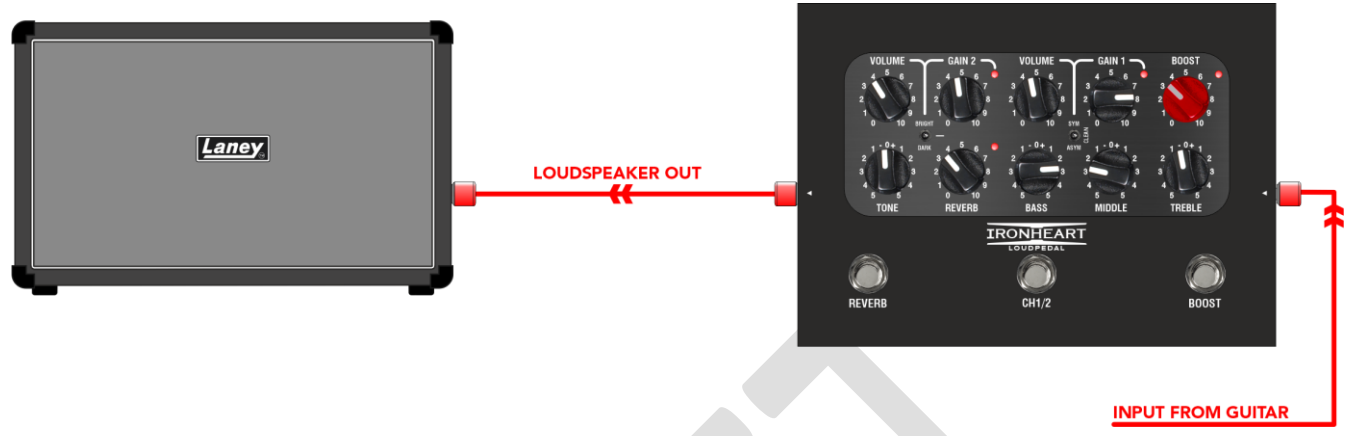

と同じように機能します。音量は大きいです。

DI は、当社の定評ある LFR シリーズや自宅の PA などの追加のアクティブ キャビネットのバランス フ

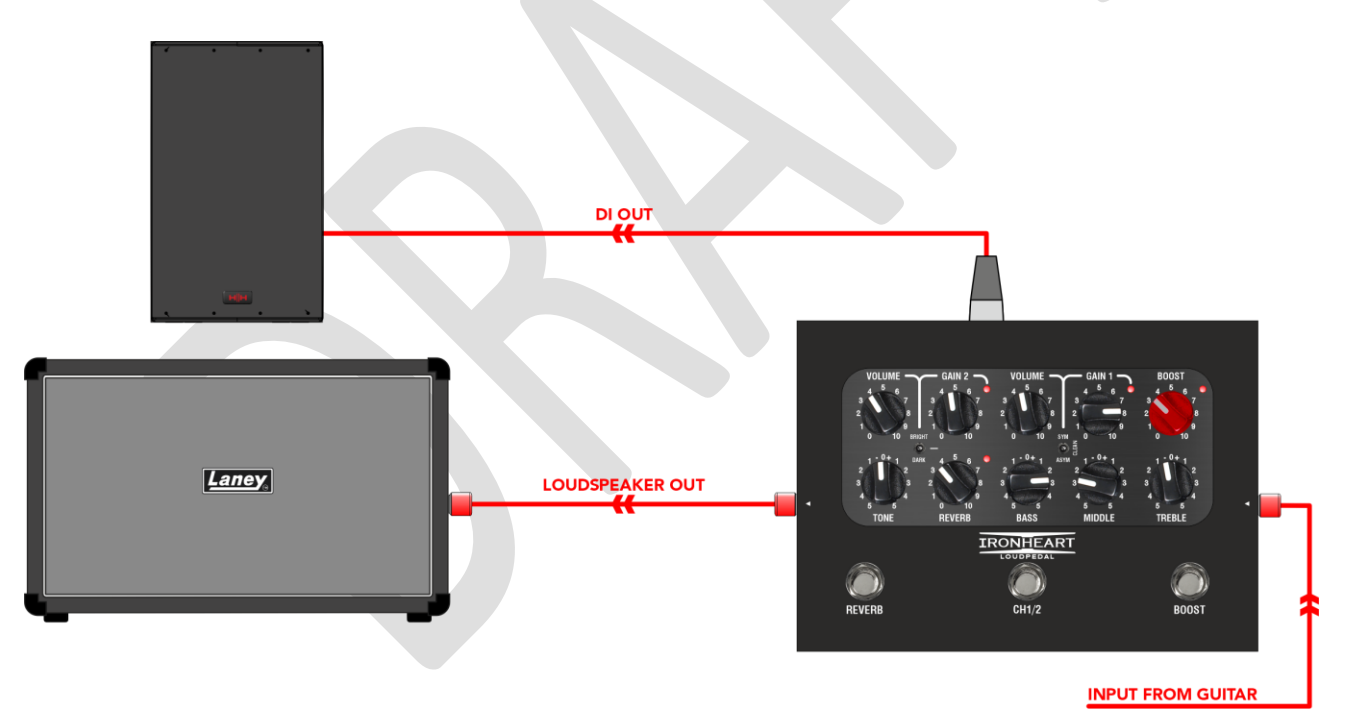

ィードとして使用できます。

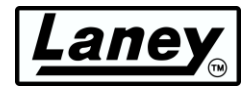

### ループ付きアンプとして

ペダルボードを BCCLOUDPEDAL-IMM の FX ループに接続し、通常のアンプの代わりにペダルを使用 することもできます。これを最低 8 オームのパッシブ スピーカー キャビネットに出力すれば、軽量で

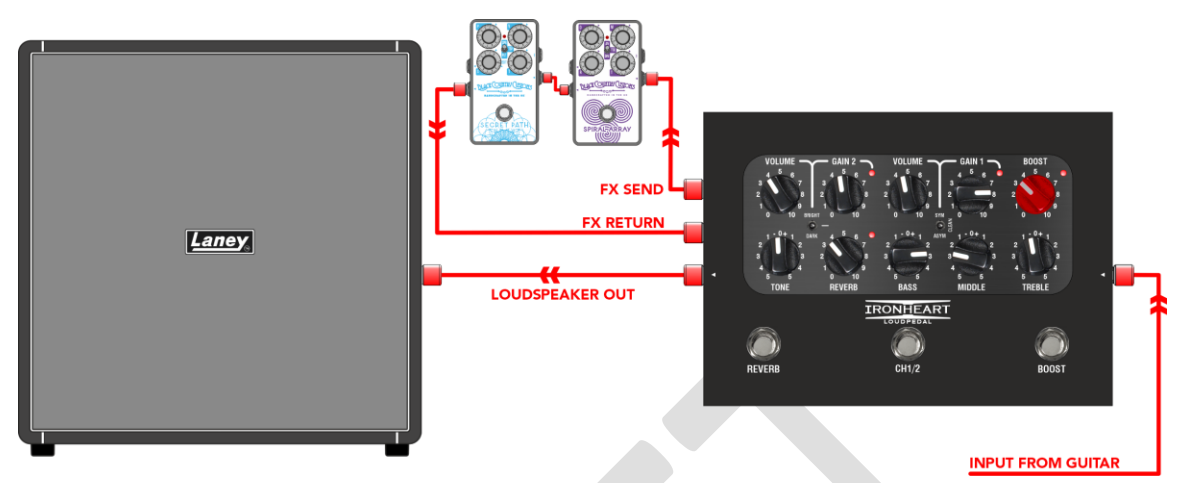

ポータブルなアンプが完成します。

### アンプの前のペダルとして

BCC-LOUDPEDAL-IMM を通常のペダル セットアップに直列に接続して、追加のブーストを備えたデュ

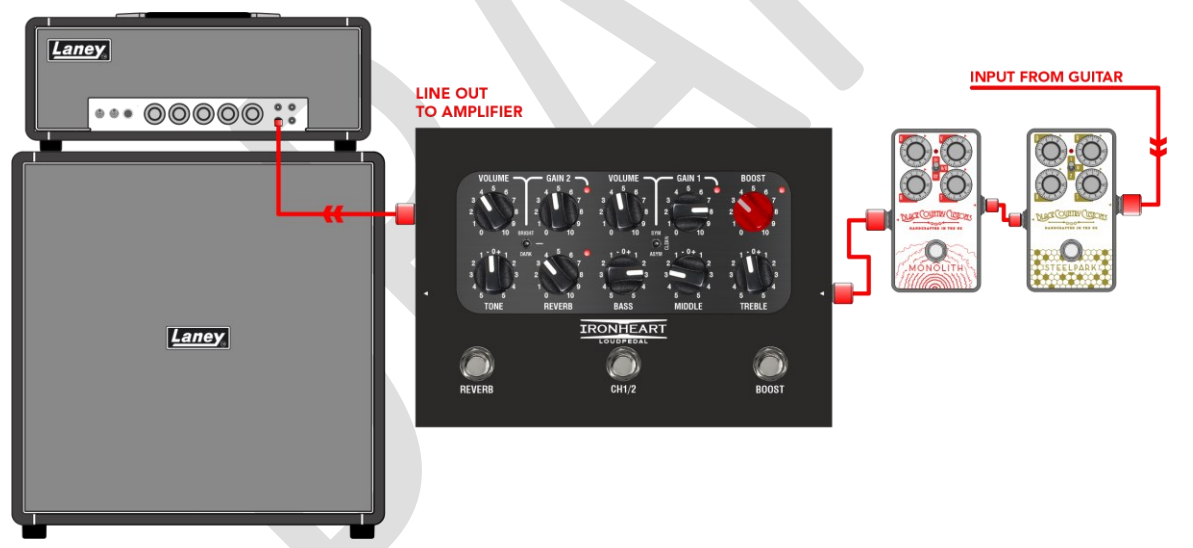

アル チャンネル ゲイン ペダルとして動作させることができます。FX 送信ソケットをアンプ ヘッドに 接続します。

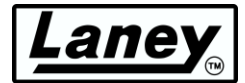

### ヘッドフォン出力を使用したサイレント練習装置として

BCC-LOUDPEDAL-IMM には、静かな練習のための高品質のヘッドフォン出力が含まれています。一般 的な 33Ω などの高インピーダンスのヘッドフォンに最適化されていますが、どのヘッドフォンでも使 用できます。

バッキング トラックに合わせて演奏できるように、BCC-LOUDPEDAL-IMM には AUX 入力接続が付属 しています。これは、AUX またはヘッドフォン出力を備えたあらゆるデバイスのオーディオ出力に接続

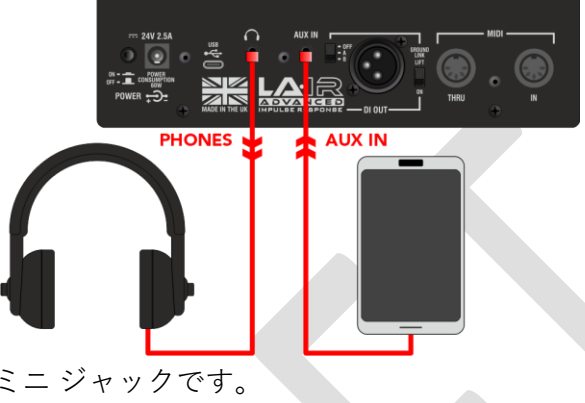

するためのステレオ 3.5 mm ミニ ジャックです。

### XLR DI出力でPAや録音機器に直接接続

BCC-LOUDPEDAL-IMMには、高品質のスピーカーエミュレートDI出力があり、

PA や DAW へのオーディオ インターフェイスなどのバランス/アンバランス ライン レベル入力デバイ

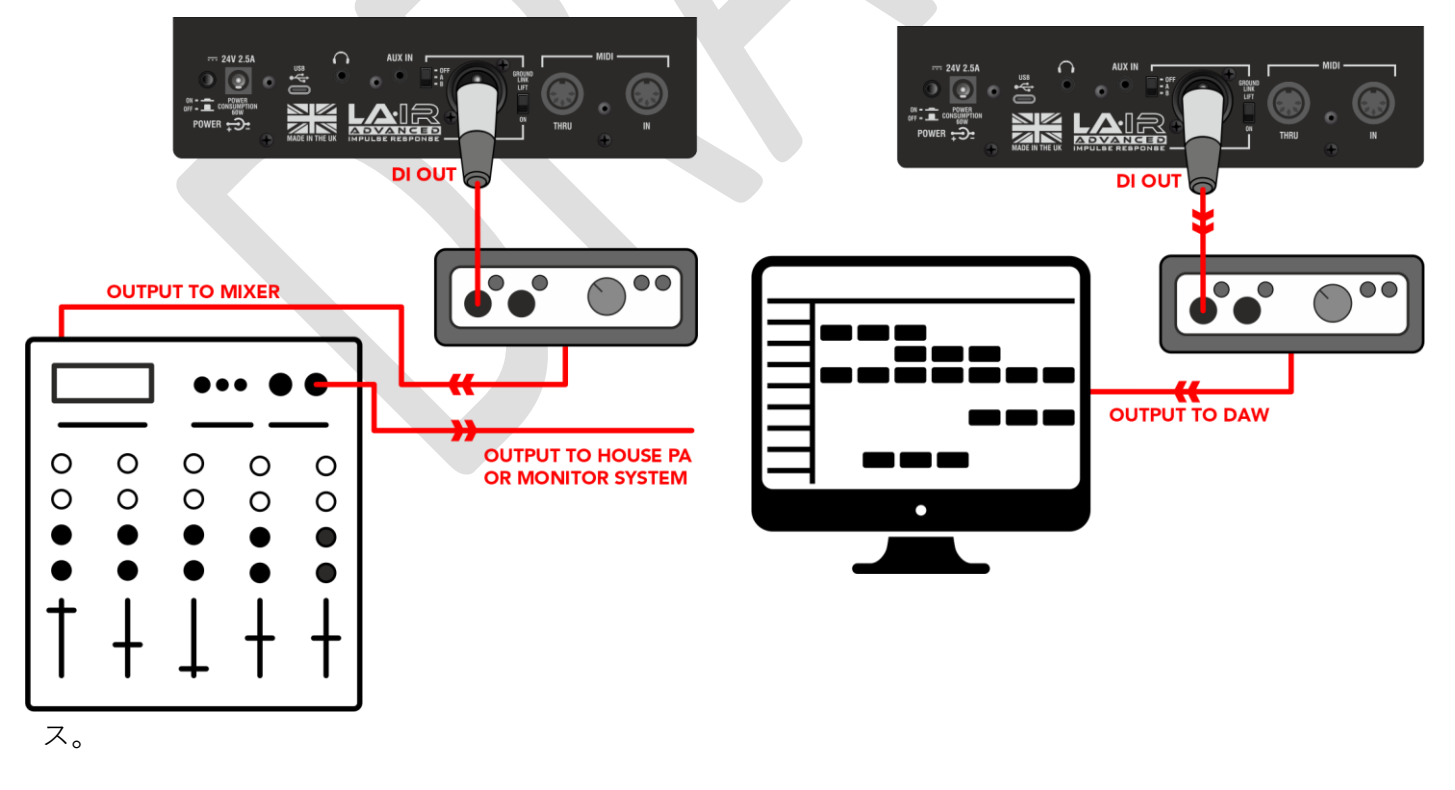

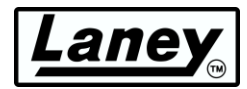

### USB経由で直接コンピュータに

BCC-LOUDPEDAL-IMM には高品質の USB オーディオ フィードがあり、付属の USB-C ケーブル (USB-A アダプターも付属) を使用してコンピューターに直接接続できます。

ペダルの電源がオンになり、接続されると、PC にペダルが接続されたことを示すポップアップが表示 され、デバイスの準備が整うと通知されます。

*[LA](#page-16-0)* ∙IRアプリをインストールすると、ペダルを自由に使用できるようになります。ペダルを接続した状 態でアプリを起動するだけで準備完了です。LA **[∙](#page-16-0)** *IR***[アプリをご覧ください。](#page-16-0)** セクション 詳細について は。

さらに、デュアル チャンネル USB オーディオがあります。左チャンネルは、LA∙IR エミュレーション スイッチの設定に従って、エミュレートされたオーディオを提供します。右チャンネルは、内蔵のキャ ビネット エミュレーションをバイパスして、エミュレートされていないオーディオを提供します。

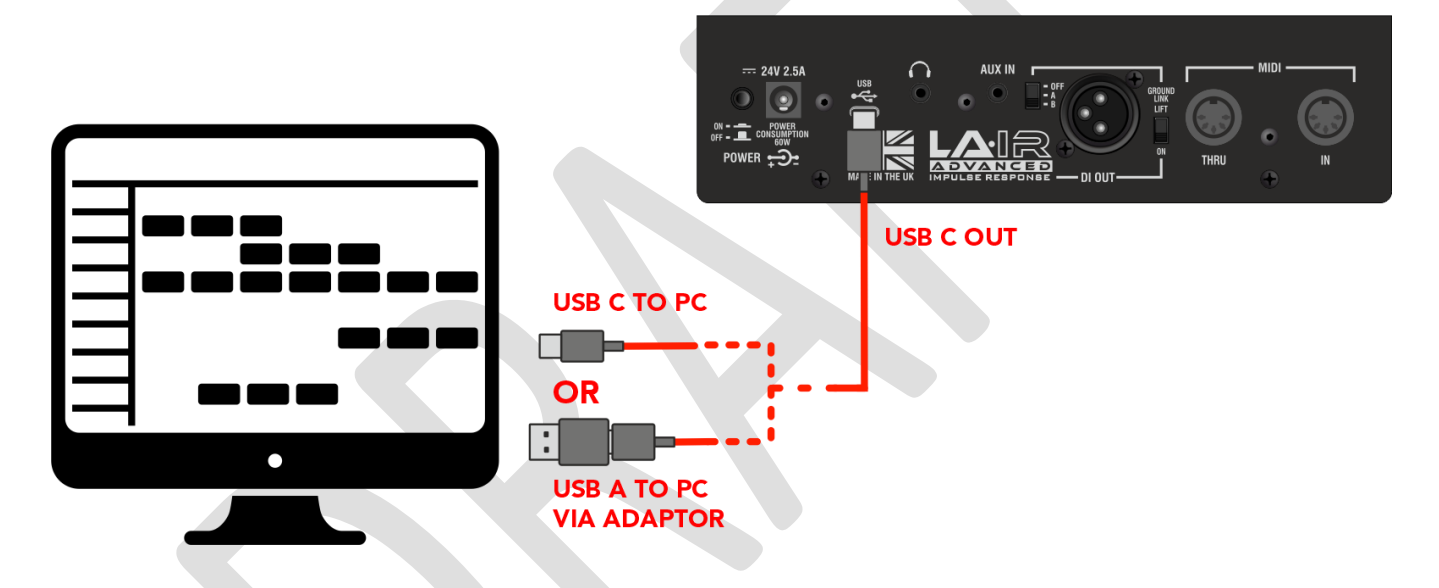

# ane

# <span id="page-15-0"></span>ミディ

MIDI フット コントローラーに接続すると、BCC-LOUDPEDAL-IMM の MIDI IN ソケットを使用して REVERB、CHANNEL Select、BOOST をリモートで切り替えたり、MIDI THRU/OUT ソケットを使用し て REVERB、CHANNEL、BOOST フットスイッチで外部デバイスを切り替えたりすることができます 。BCC-LOUDPEDAL-IMM は CH7 で MIDI メッセージを受信します。外部 MIDI フット コントローラー が CH7 で MIDI メッセージを送信するように設定されていることを確認してください。

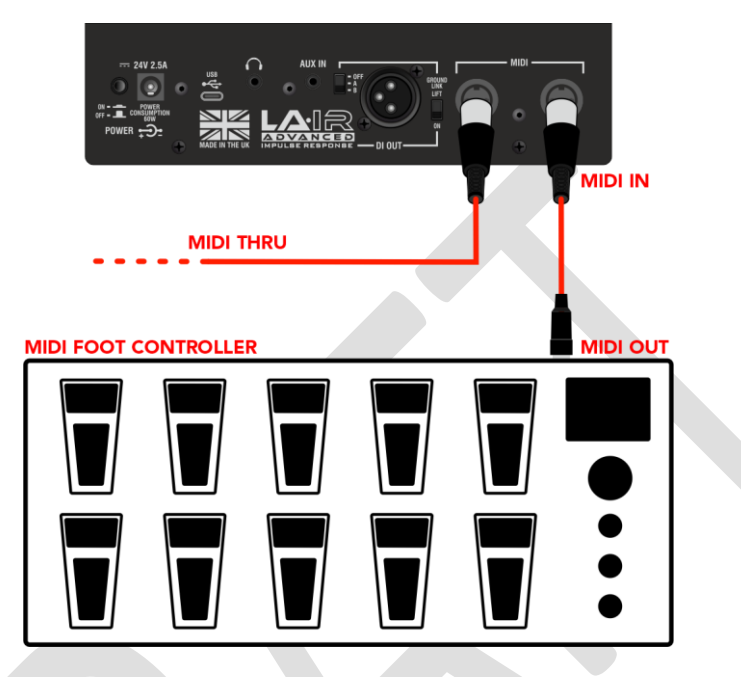

メッセージ テーブル

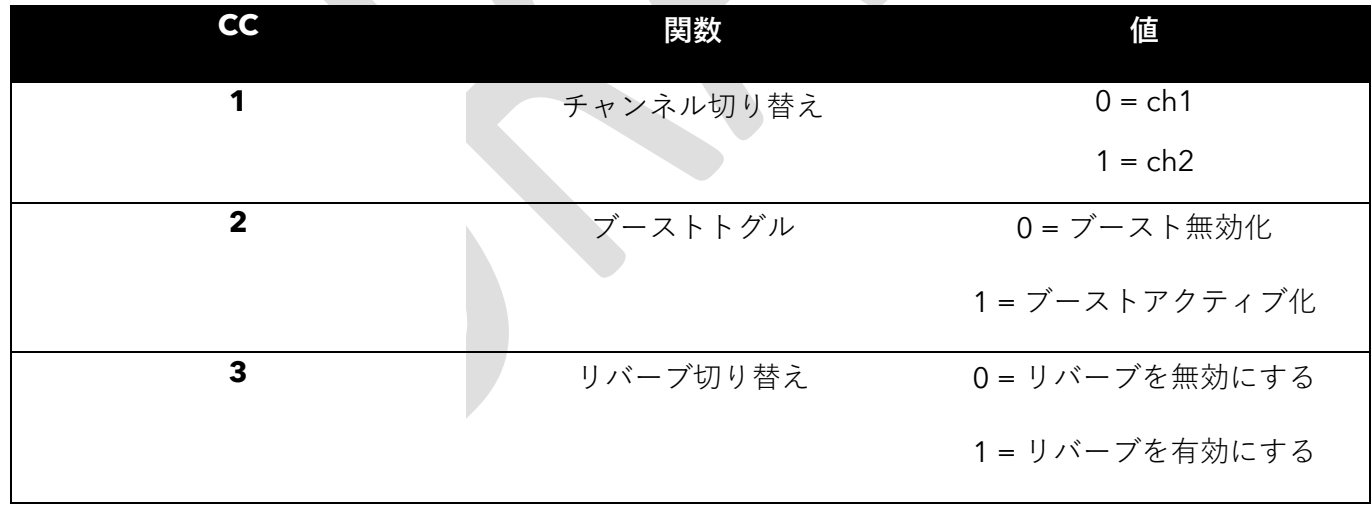

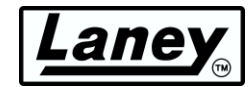

# <span id="page-16-0"></span>**LA ·IR**アプリ

BCC LOUDPEDAL-IMM を購入すると、Laney 独自の LA∙IR アプリにもアクセスできます。このアプリ を使用すると、ロードされた IR を独自の IR に切り替えて LOUDPEDAL-IMM のサウンドをさらに拡張 できるほか、各キャブに 8 バンドのパラメトリック EQ を提供できます。

これらはすべて練習中に即座に実行できるため、練習しながら音の変化を聴くことができます。

### このアプリは**Windows 10/11**および**Mac OSで動作します**。

## <span id="page-16-1"></span>ダウンロードとインストール

アプリのダウンロード ページは、ペダルのパッケージに同梱されている QR コード、または Laney の Web サイトからアクセスできます。

Laney [保証ページか](https://www.laney.co.uk/warranty)ら製品を登録してください。登録を送信すると、インストーラー (MAC または WINDOWS) のダウンロード リンクが提供されます。

ソフトウェアをダウンロードするためのリンク あなたのメールにも転送されます。

### ウィンドウズ

ダウンロードしたら、 *Setup-LAIR\_x64.exe*を実行します。 ファイル エクスプローラーのダウンロード フォルダーにあります。インストーラーの指示に従って、EULA に同意し、インストールに適した場所 を選択し、[インストール] を押して完了します。

### マック

.dmg ファイルをダウンロードしたら、これをアプリケーション フォルダにドラッグしてインストール を完了します。今後はこのフォルダの場所から LA∙IR アプリを起動します。

### LA·IR アップデート

新しいバージョンがリリースされた場合、アプリの起動時に自動的に更新を求められます。更新には新 しい機能やバグ修正が含まれる可能性があるため、更新を受け入れることをお勧めします。

### ファームウェアアップデート

同様に、BCC-LOUDPEDAL-IMM を接続して電源を入れると、ペダルのファームウェア アップデートが 利用可能になった場合に通知されます。ここでも、ユーザー エクスペリエンスを向上させるために、ア ップデートがある場合は許可することをお勧めします。

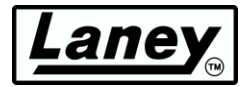

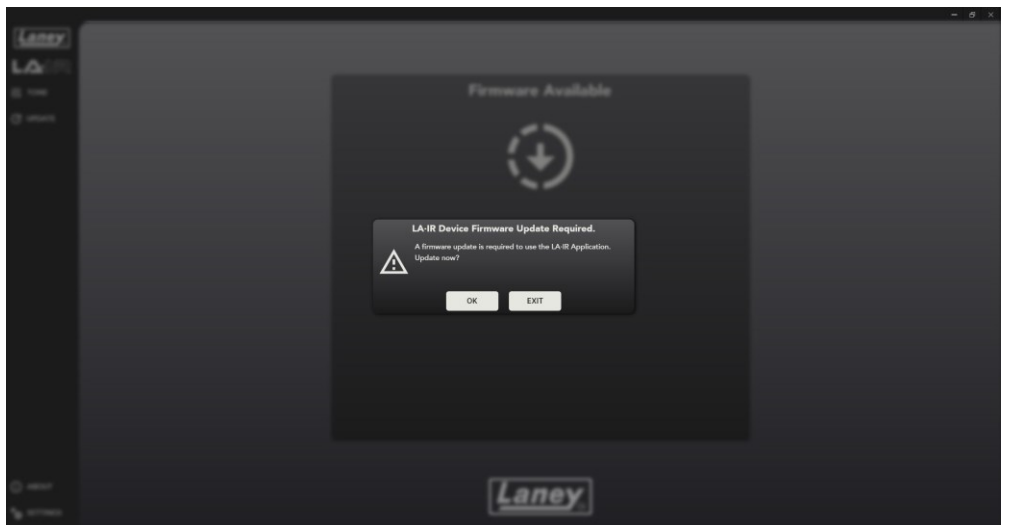

マイナーアップデートはポップアップとして表示されない場合がありますので、アップデートパネルを 定期的にチェックして、アップデートにアクセスできるようにしてください。

# <span id="page-18-0"></span>アプリの使い方

### ラウドペダルIMMの接続

BCC-LOUDPEDAL-IMM の接続は、ペダルに同梱されている USB-C ケーブルで簡単に行えます。ケー ブルの一方の端をペダルの USB-C ソケットに差し込み、もう一方の端をアプリをダウンロードしたコ ンピューターに差し込みます。

USB-C または A ソケットを備えたコンピューターに接続できます。付属の USB C - A アダプターを使用 するだけです。

### IRの変更

ペダルにプリロードされた2つのIRのほかに、アプリを使用してこれらを独自のIRと交換することができ ます。独自のユーザーIRをロードするには、キャブA/Bの下のドロップダウンボックスをクリックし、

「Import IR」を選択します。*.wav*のみ ファイルは使用できます。アプリはIRをペダルが使用できる*.Lair* ファイル形式に変換します。心配しないでください。元の*.wav*ファイルは削除されません。アプリには 、Laney独自の1x12キャブと4x12キャブIRの2つも含まれています。

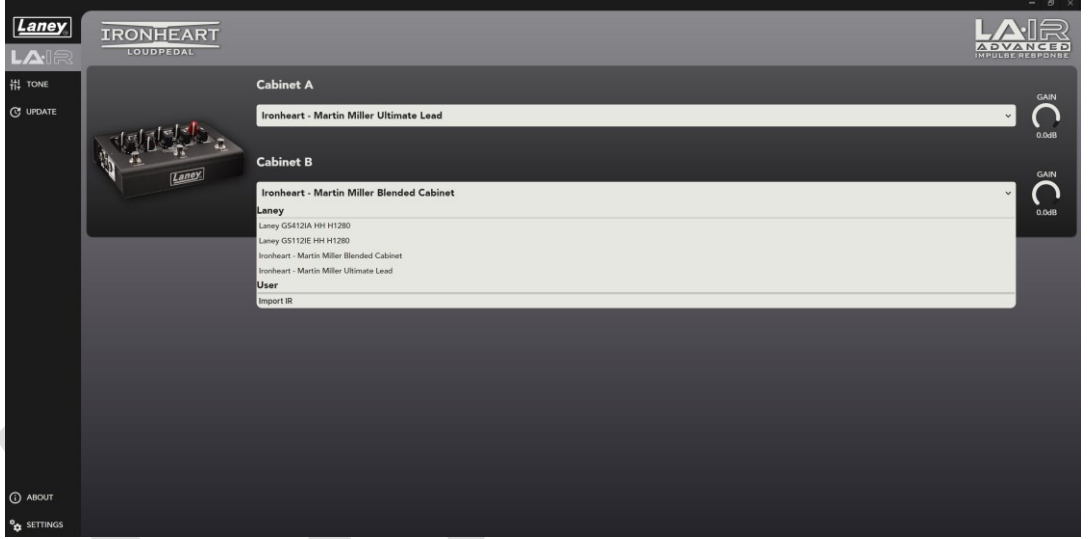

ユーザー IR の名前を編集したり、ペダルやアプリから削除したりすることができます。これを行うに は、「**ユーザー**」セクションの任意の IR を右クリックし、「編集」または「削除」を押します。デフ ォルトのシステム IR は削除できません。

### **警告***:* **ユーザー** *IR* **を削除すると元に戻すことはできません。***IR* **を復元する唯一の方法は、元の** *.wav* **ファイルを 再インポートすることです。**

### ゲインの変更

各キャブ IR のゲインは、音量が大きすぎる/小さすぎる場合は、右側のラジアル コントロールを使用し て個別に変更することもできます。このゲインは IR の .Lair ファイルに保存されるため、アプリなしで ペダルを使用する場合でもそのまま残ります。

スライダーをドラッグするか、マウスのスクロール ホイールを使用するか、ダブルクリックして必要な ゲイン (dB 単位) を手動で入力します。範囲は -40dB から +6dB です。

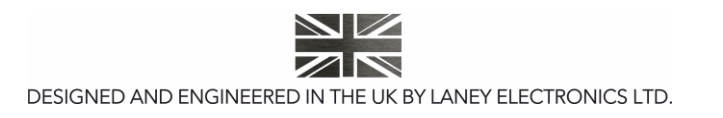

EQの変更

LA∙IR アプリには、各キャブ用の 8 バンド パラメトリック EQ も付属しています。5 種類のフィルター が用意されており、使いやすいコントロールと組み合わせることで、適用されたフィルターに応じてゲ イン、周波数、Q 係数を変更できます。

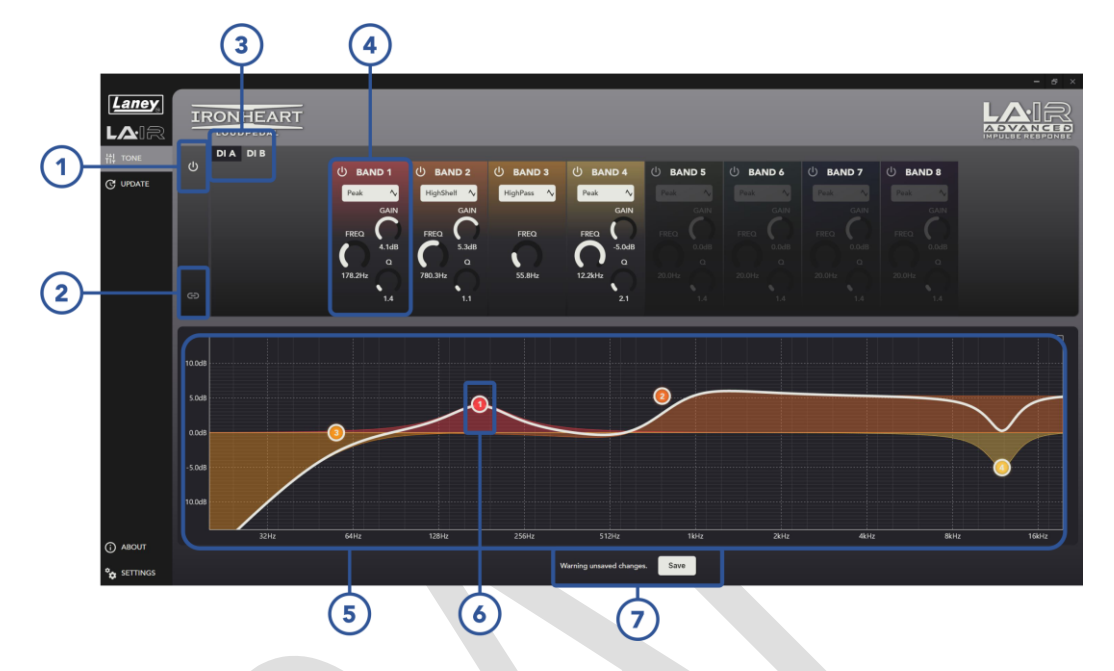

**警告***:* **保存せずにアプリを閉じるか切断すると、***EQ* **の変更は永久に失われます。**

### **1. EQトグル**

ペダル全体 (Cab A と B) の EQ をオン/オフにすると、ドライ/ウェットのテストに役立ちます。

### **2. A+Bリンク**

Cab A と Cab B の EQ を同じになるようにリンクします。これを押すと、Cab A の EQ に従います。リ ンクを解除すると、Cab B は以前の状態に戻ります。

### **3. DI キャブ セレクト**

EQ を編集するキャビネットを選択します。選択したキャビネットは黒で強調表示されます。

#### **4. バンドコントロール**

各バンドの主なコントロールはここにあります。バンドのオン/オフを切り替え、ドロップダウン メニ ューからバンドに適用するフィルターを変更します。ピーキング、ハイ/ロー パス、ハイ/ロー シェルフ から選択します。

さらに、フィルターのゲイン、中心周波数、Q 係数を変更するために、3 つの放射状スライダーを使用 できます。各スライダーの値は、ドラッグするか、マウスのスクロール ホイールを使用するか、数字を ダブルクリックして希望の値を手動で入力することで変更できます。選択したフィルターに応じて、こ れらのコントロールの 1 つまたは複数が使用可能になります。

### **5. 周波数応答グラフ**

このグラフには、すべての EQ バンドの最終的な周波数応答が表示されます。変更をリアルタイムで表 示して、サウンドがどのように影響を受けるかを簡単に確認できます。さらに、各バンドは色分けされ ているため、どのフィルターが何を実行しているかがわかります。

### **6. バンドノード**

グラフには、現在アクティブな各バンドを表す番号付きノードも表示されます。現在の中心周波数とゲ インが表示され、ドラッグしてすばやく簡単に変更できます。より正確な変更を行うには、バンドコン トロール ( **4** ) を使用することをお勧めします。

### **7. 保存ボタン**

これを押すと、EQ (A と B の両方) への未保存の変更が保存され、ペダルに保存されてアプリなしで使 用できるようになります。保存されていない変更がある場合は、アプリを閉じると (またはペダルを切 断すると) これらの変更が失われることを警告するために表示されます。

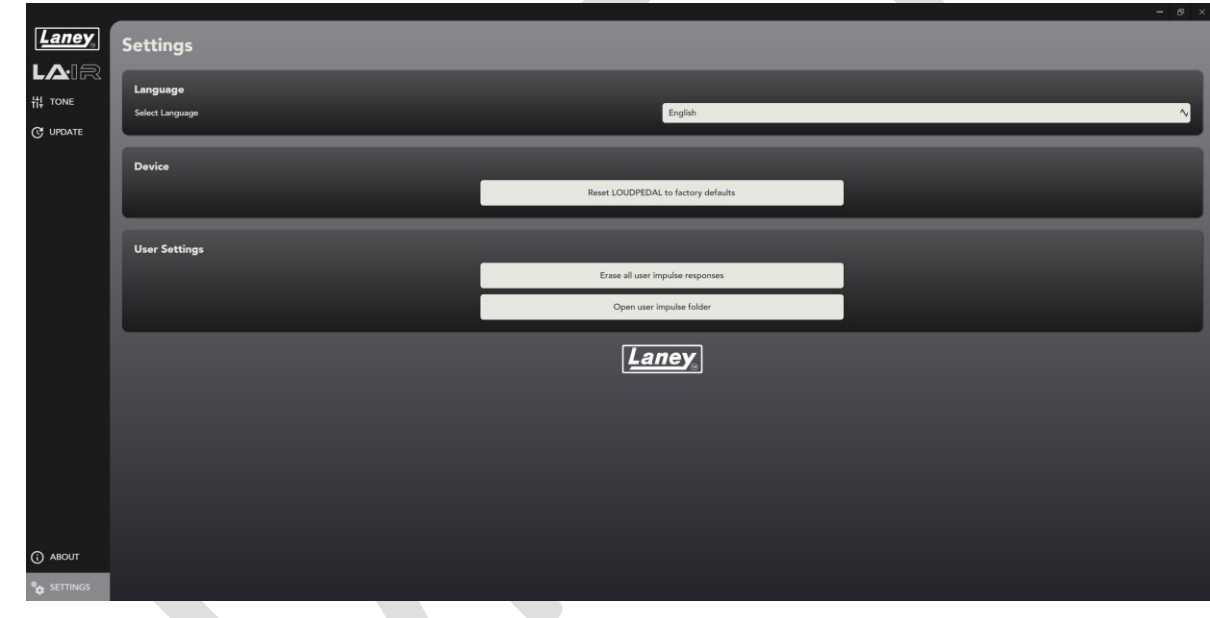

設定パネル

### **言語**

LA∙IR アプリの言語をお好みの言語に変更します。

### **デバイスをリセット**

これにより、すべての EQ とゲインの変更がリセットされ、IR がデフォルトの Martin Miller のものに戻 ります。これは元に戻すことはできず、デフォルトからのすべての変更は失われます。

### **ユーザー IRS の消去**

アプリとペダルから**すべてのユーザー IR**を削除します。元の*.wav*ファイルを再度インポートしない限り 、これらを復元することは不可能なので、この操作を実行するかどうかを確認してください。削除する 前にポップアップ警告が表示されます。

### **ユーザーIRフォルダを開く**

*Lair* IR が保存されているフォルダーを開きます。

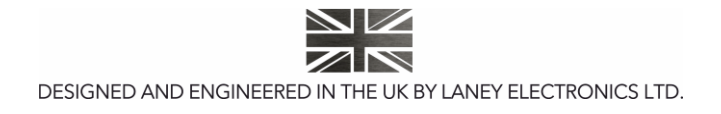

aney

# <span id="page-21-0"></span>設定例

BCC-LOUDPEDAL-IMM を使い始める最良の方法は、コントロールを試してお気に入りのサウンドを見 つけることです。ただし、まずは試してみるためのトーン設定の例をいくつか示します。

### マーティン・ミラーのトーン

マーティン・ミラー自身が LOUDPEDAL-IMM を使用する際に使用するトーンを入手します。

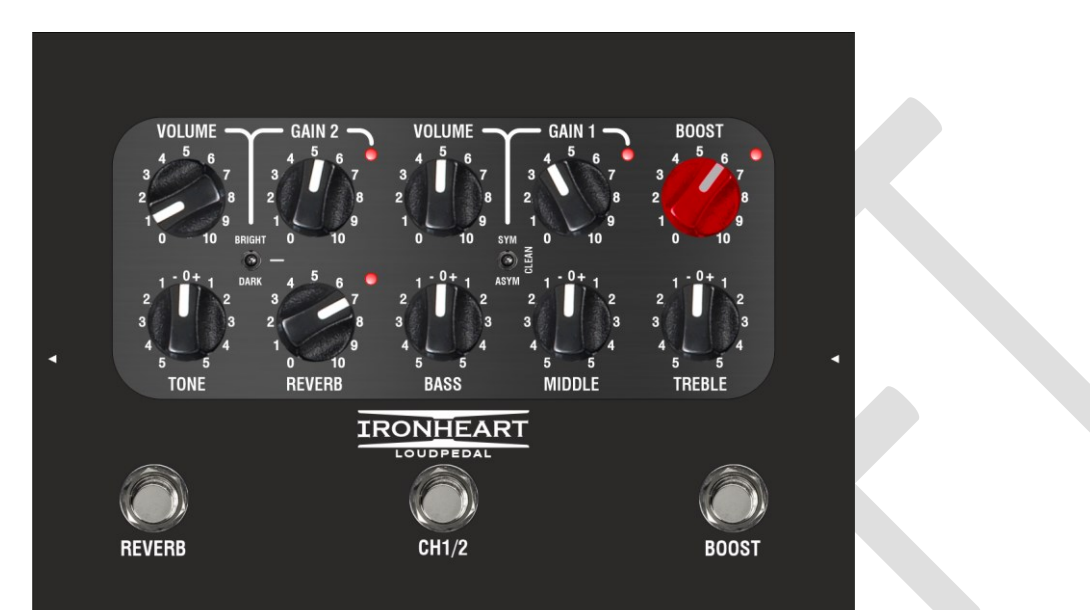

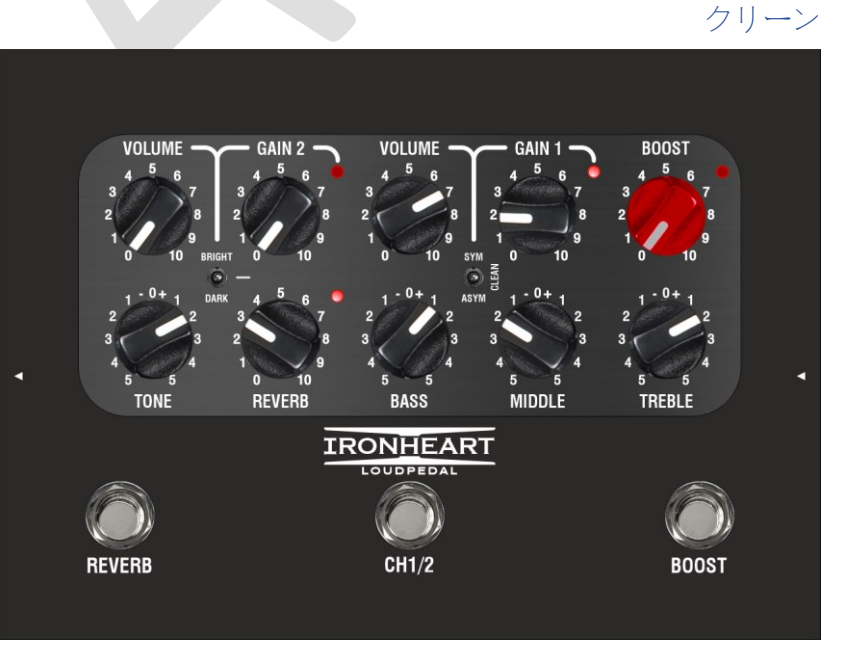

<u>Laney</u>

# リズム

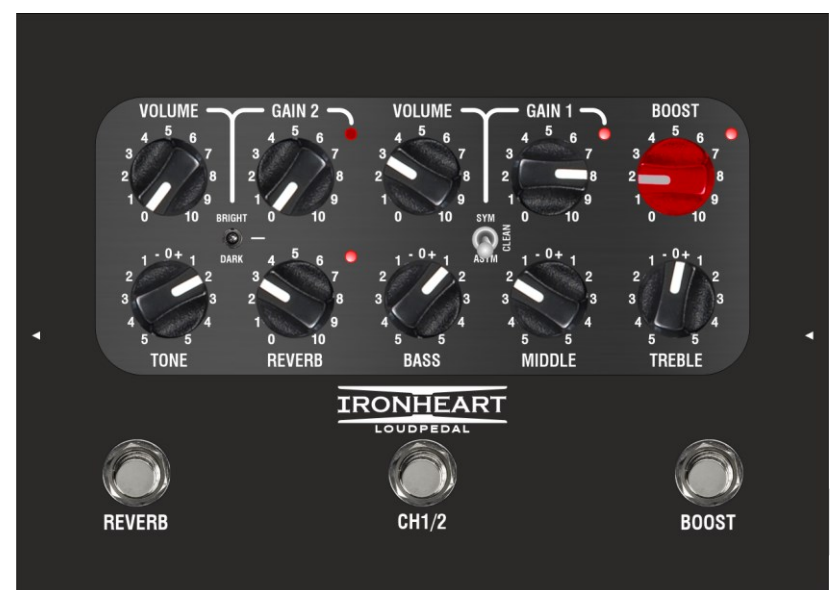

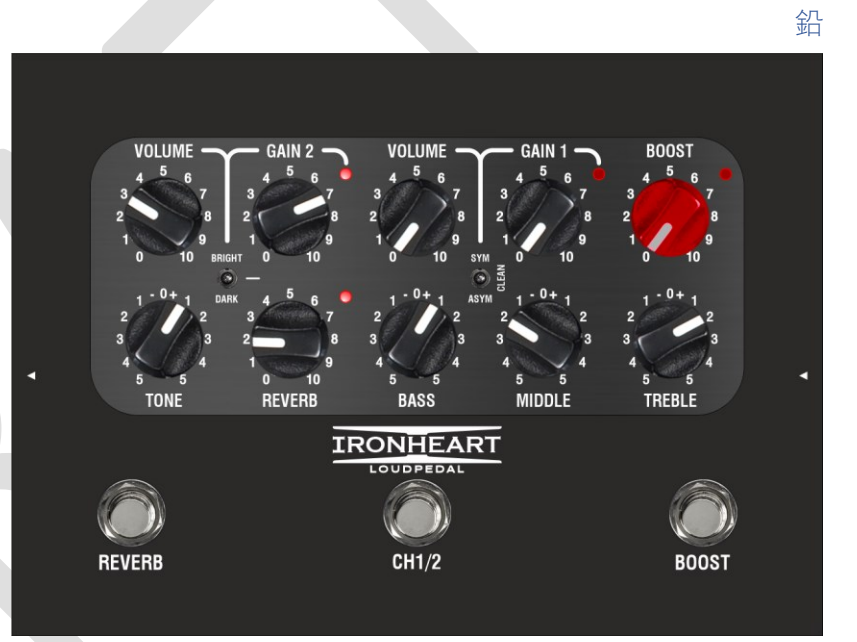

飽和

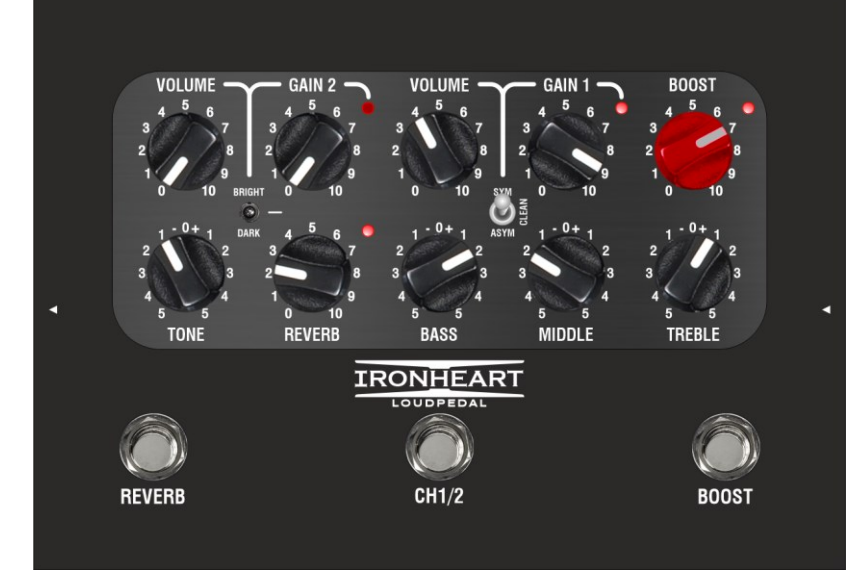

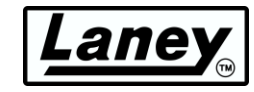

# <span id="page-23-0"></span>仕様

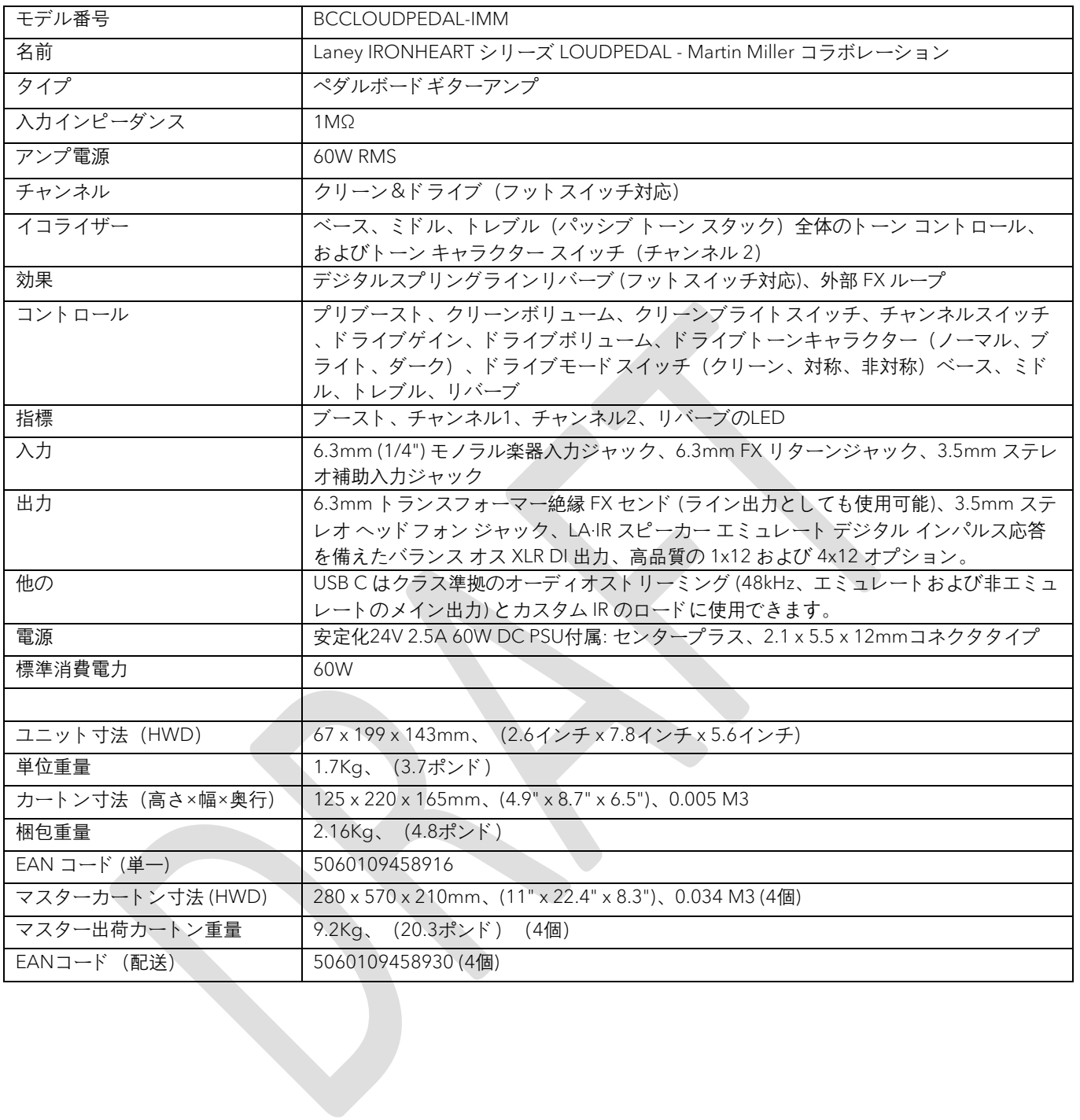

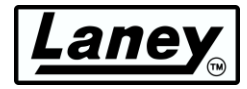

<span id="page-24-0"></span>寸法(**mm**)

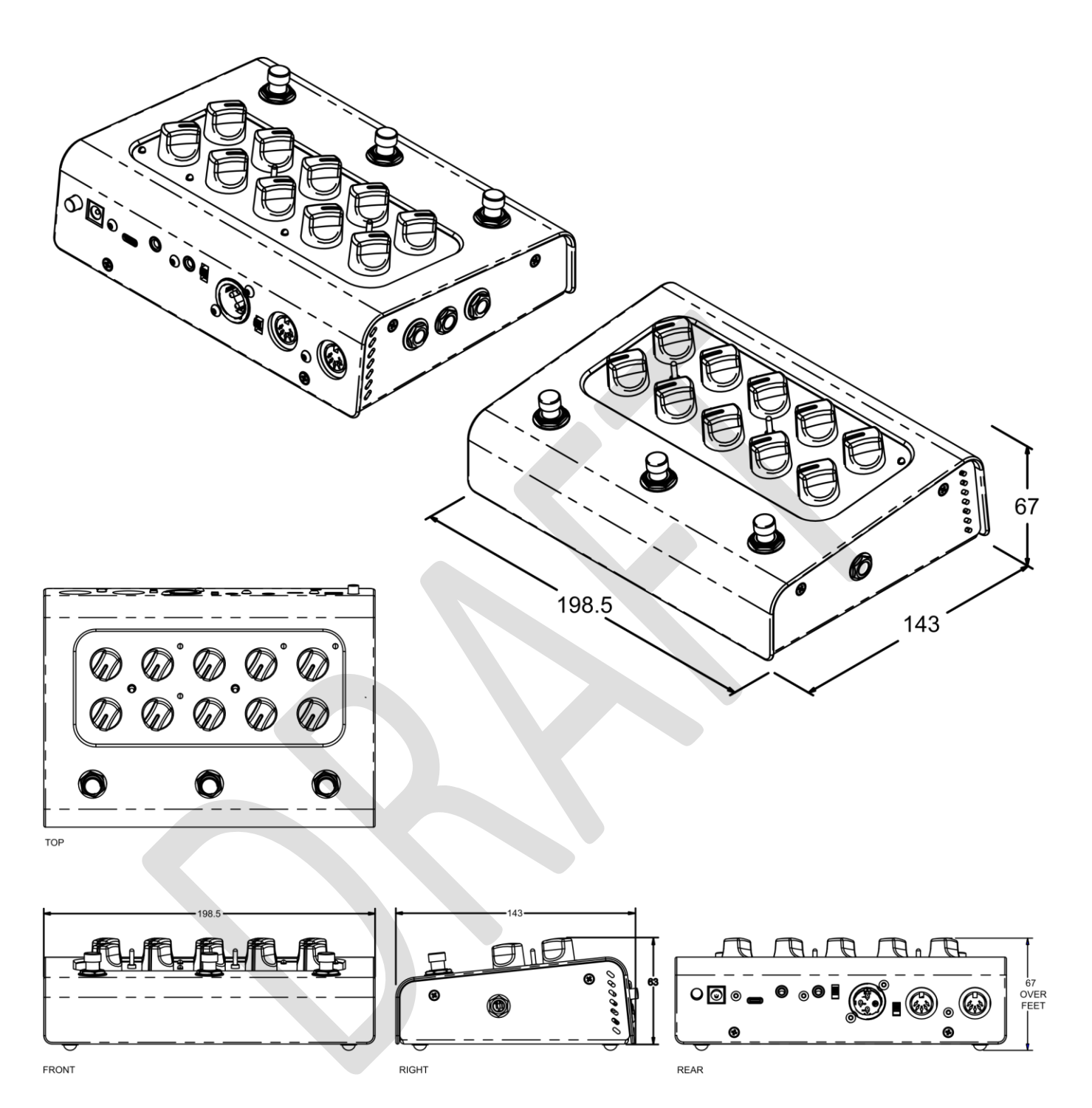

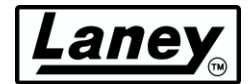

# <span id="page-25-0"></span>安全のための警告

本製品を十分に活用し、トラブルなく長くお使いいただくために、この取扱説明書をよくお読みください。読み終わった後も、使用される方 が参照できるように必ず安全な場所に保管してください。

開梱

製品を開梱する際には、輸送中に発生した損傷の有無を確認してください。万一損傷があった場合は、ユニットを元の箱に戻し、販売店 にご相談ください。元の輸送用の箱を保管しておくことをお勧めします。万一、機器に不具合が発生した場合でも、修理発送のための梱 包が容易になります。

2) アンプの接続

損傷を避けるために、システムの電源をオン/オフするための手順を決めることをお勧めします。すべての機器の接続が完了した状態で、 ソース機器、ミキサー、エフェクト・プロセッサなどの電源を入れた後に、アンプの電源を入れます。手順を守らないと、電源のオン/オ フ時に大きなノイズが発生し、スピーカーに損傷を与える可能性があります。レベル コントロールが最小に設定されていることを確認し 、アンプの電源を最後にオンにしてください。すべてのシステム部品が安定するまで待ちます(通常は数秒)。同様に、システムの電源を切 るときは、必ずアンプのレベル・コントロールを下げてから、最初に電源を切ってください。

- 3) ケーブル: アンプからスピーカーへの接続にシールドケーブルやマイクケーブルを使用しないでください。アンプの負荷を十分に処理でき ず、システム全体に損傷を与える可能性があります。それ以外の場所では、高品質のシールドケーブルを使用してください。
- 4) 修理: 製品の修理は販売代理店に依頼し、ユーザーで行わないでください。
- 機器に表示されるすべての警告に注意してください。
- 機器に表示されるすべての指示に従ってください。
- 7) 機器を水の近くで使用しないでください。
- 8) 乾いた布で拭いてください。
- 換気口を塞がず、メーカーの指示に従った場所に設置してください。

10) ラジエーター、ストーブ、その他の熱を発生する装置(アンプを含む)など、熱源の近くに機器を設置しないでください。

11) クラス

機器の装置は、ブレーカーのある主電源コンセントに接続する必要があります。分極プラグ、接地タイプのプラグを改造しないでくださ い。分極プラグには2つのブレードがあり、一方のブレードの幅が他方よりも広くなっています。接地タイプのプラグには、2つのブレ ードと 接地端子があります。幅広のブレードまたは接地端子は、安全のために用意されています。付属のプラグがコンセントに合わない 場合は、電気工事会社に相談してください。

- 12)電源コードを踏んだり、挟んだりしないように保護してください。特に、プラグ、コンセント、および装置から出ている部分に注意して ください。
- 13) メーカーが提供する付属品のみを使用してください。
- カート、スタンド、三脚、ブラケット、またはテーブルは、メーカーが指定したものか、装置と一緒に販売されたもののみを使用してく ださい。カートを使用する場合は、転倒による負傷に注意してください。
- 15) ユーザーは、電源プラグ、電源スイッチに簡単にアクセス、操作できるようにする必要があります。雷が発生したとき、または長期間使 用しない場合は、この製品の電源プラグを抜いてください。
- 16) すべてのサービスは販売代理店に依頼してください。電源コードまたはプラグが損傷した、液体をこぼした、装置に物を落とした、装置 を落とした、装置が雨や湿気にさらされた、動作しないなどの場合は、修理が必要です。

17) アースピンは絶対に折らないでください。ユニットの電源コネクターに隣接して表示されている仕様の電源にのみ接続してください。

- 18) この製品を装置ラックに取り付ける場合は、背面サポートを使用する必要があります。
- 機器を水にさらされないようにし、花瓶などの液体を含む物体を機器の上に置かないように注意してください。
- 20) 非常に高い騒音レベルにさらされると、難聴を引き起こす可能性があります。騒音による難聴のかかりやすさは個人によってかなり異な りますが、強い騒音に長い時間さらされると、ほぼすべての人がある程度の聴力を失います。米国政府の労働安全衛生局 (OSHA) は、許 容騒音レベルを指定しています。暴露がこの制限を超えた場合、難聴を防ぐために、耳栓または聴覚保護具で保護することをお勧めしま す。 Duration Per<br>Day in Hours iound Level dBA<br>slow response
- 21) アンプのキャビネットに傾斜させる機構が備わっているため、注意して使用してください。アンプは容易に傾い てしまうため、水平で安定した面でのみ使用してください。アンプを机、テーブル、棚、またはその他の不安定 な場所で操作しないでください。

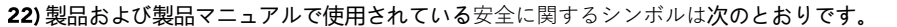

90<br>92

95<br>97<br>100<br>102<br>105<br>110

ر<br>ou inférie ½

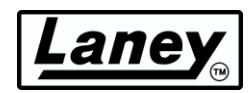

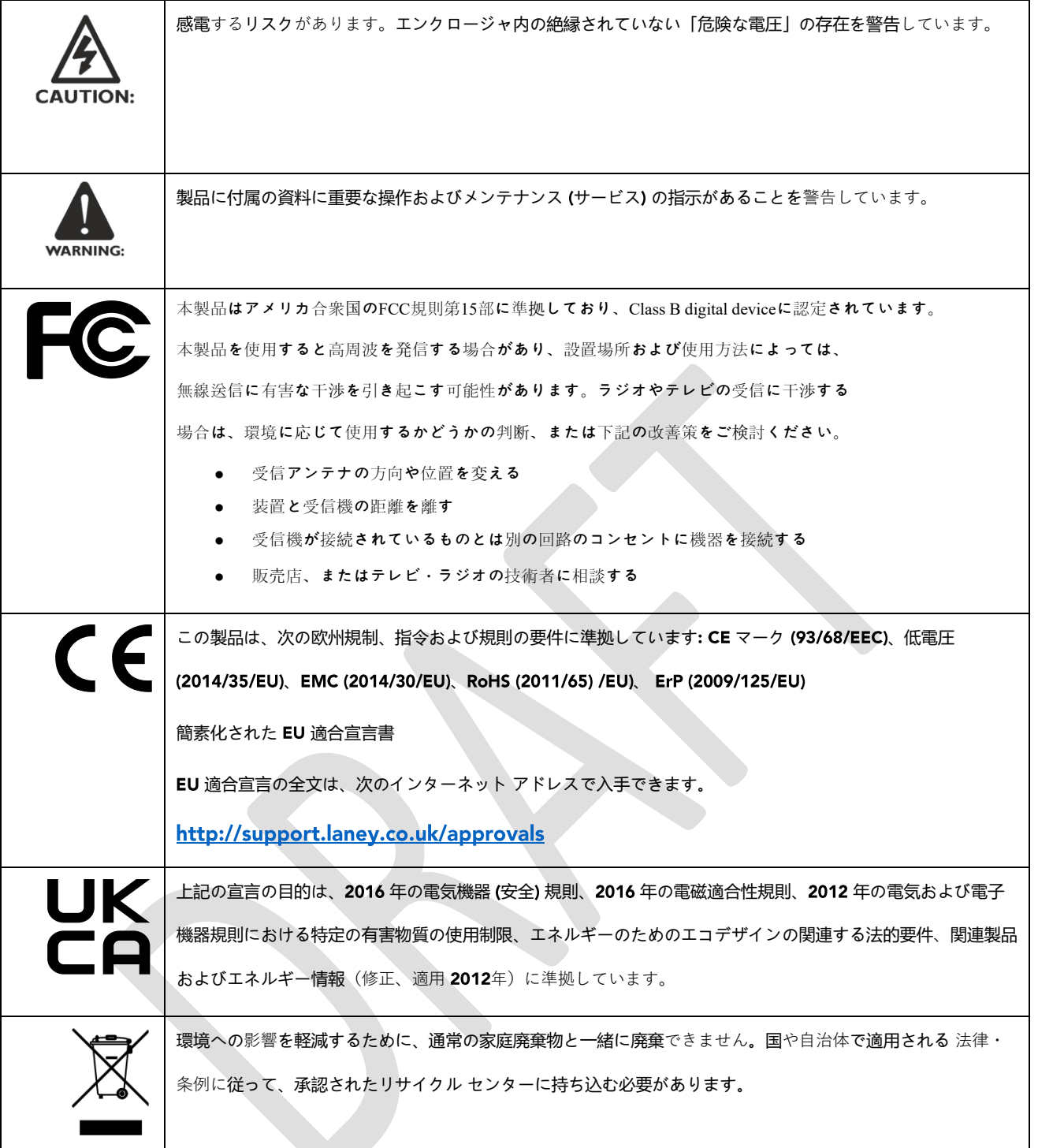

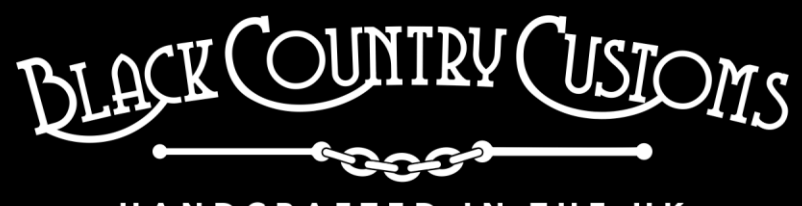

# HANDCRAFTED IN THE UK

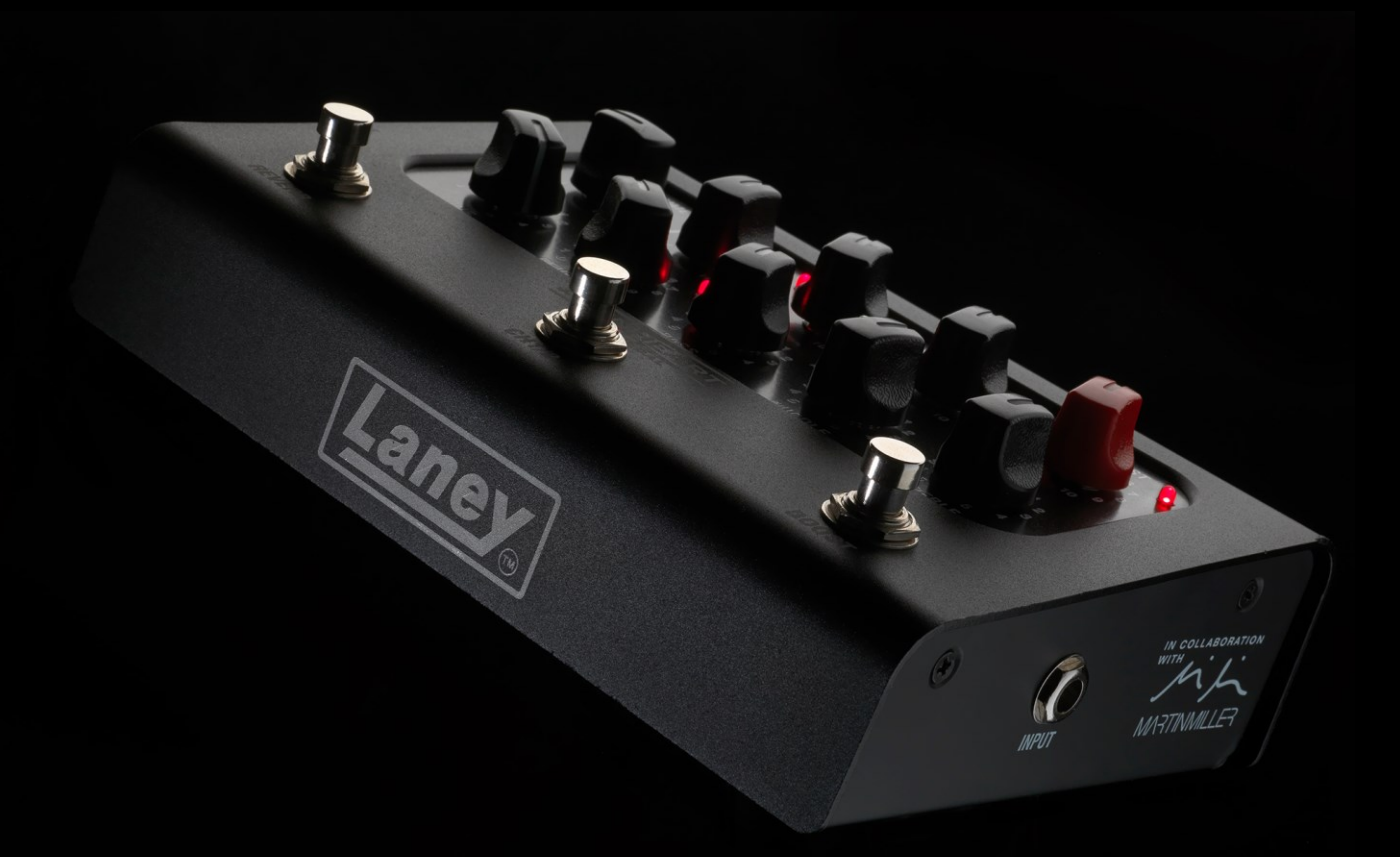

STEELPARK ROAD, COOMBSWOOD BUSINESS PARK WEST, HALESOWEN, B62 8HD. UK FOR THE LATEST INFORMATION PLEASE VISI[T WWW.LANEY.CO.UK](http://www.laney.co.uk/)

**IN THE INTEREST OF CONTINUED DEVELOPMENT, LANEY RESERVES THE RIGHT TO AMEND PRODUCT SPECIFICATION WITHOUT PRIOR NOTIFICATION.**